## **LINKEDIN TEMPLATES**

Versie april 2022

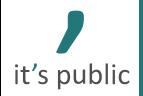

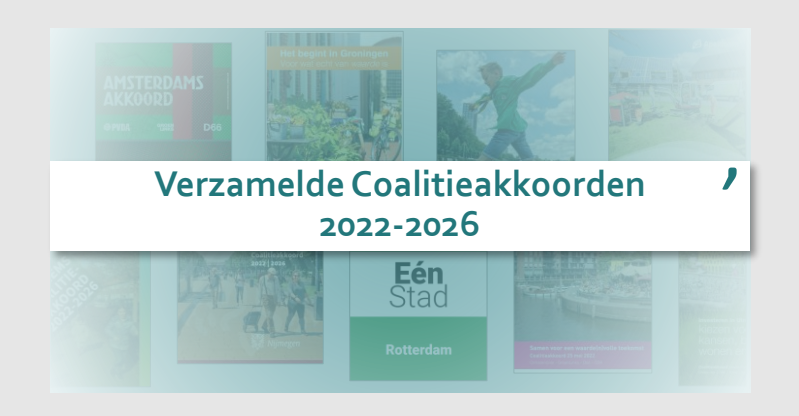

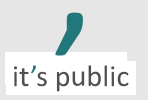

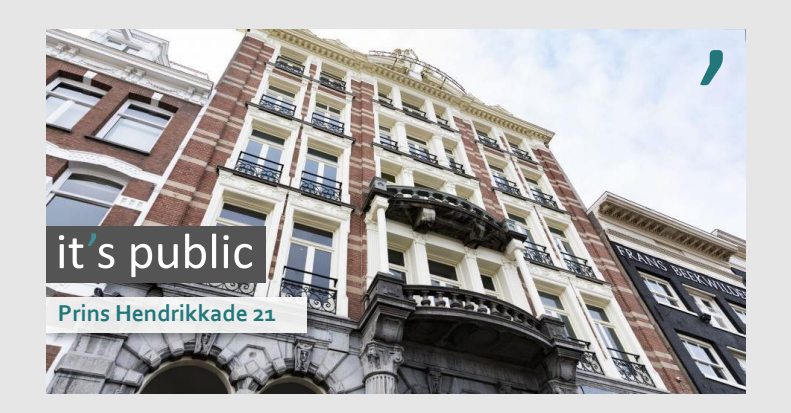

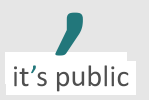

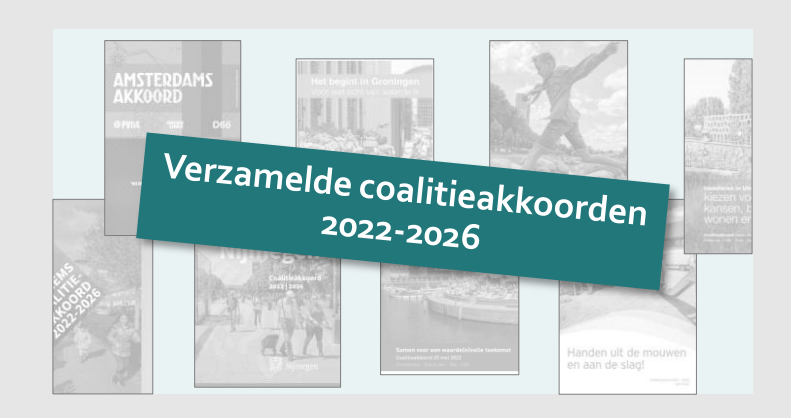

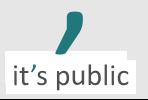

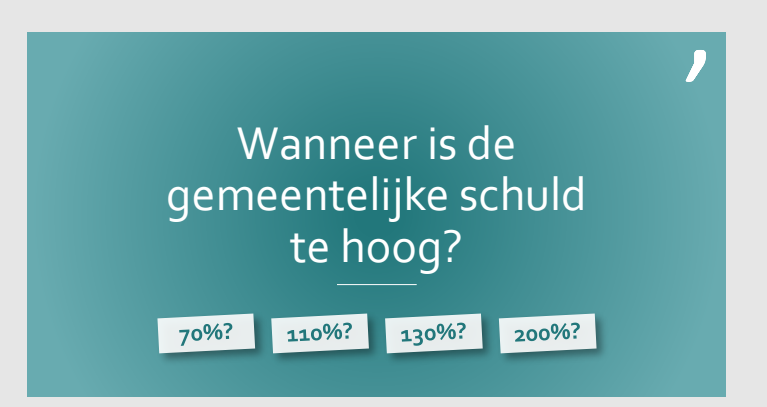

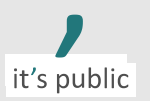

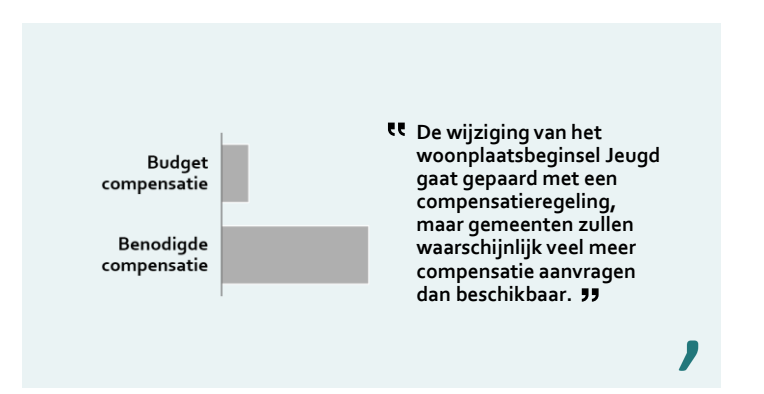

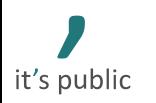

# **Instructies**

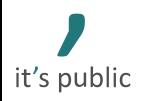

## **De verhoudingen van de afbeeldingen bij verschillende soorten posts verschillen**

**Verhouding en grootte afbeeldingen bij LinkedIn post**

it's public

**Er zijn vier verhoudingen die belangrijk zijn voor Linkedin.**  Plaatjes delen met bedrijfsprofiel of persoonlijk profile: 1,200 x 627 met buffer - Grote horizontale foto boven profielfoto: 1128 x 191; 1584 x 396 voor persoonlijke pagina coverfoto - Sharing links with an image to Company Page or personal profile: 1200 x 627 Afmetingen voor Video: 256×144 tot 4096x 2304 1104 x 736 Horizontal (landscape) image with post 1200 x 627 Image size when shared with or without link 256 x 144 Video 1128 x 191 Grote foto bovenop company profiel

## **We hebben al templates voor verschillende posts, kijk of jouw type post er tussen zit (volg de hyperlink op het plaatje)**

**1. Post voor publicatie – met foto & statement**

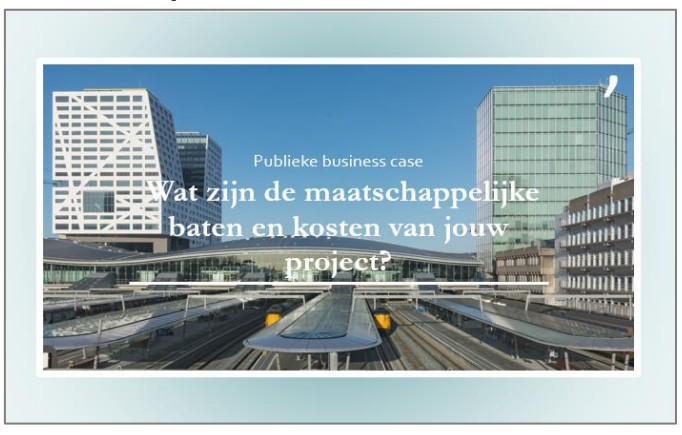

**3. Nieuwe medewerker 4. Recruitment & overig**

it's public

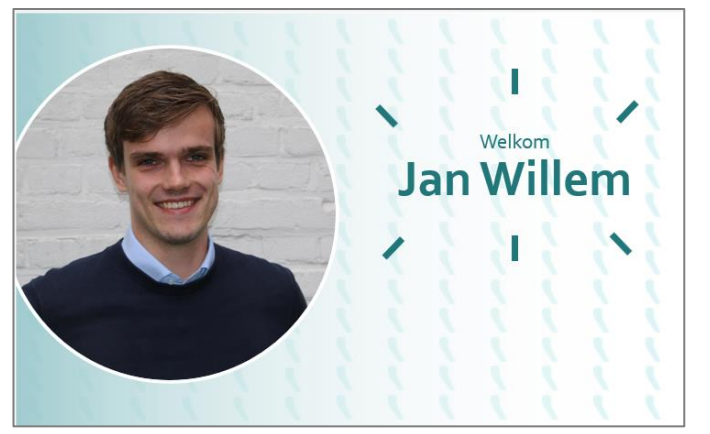

**2. Post met infographs**

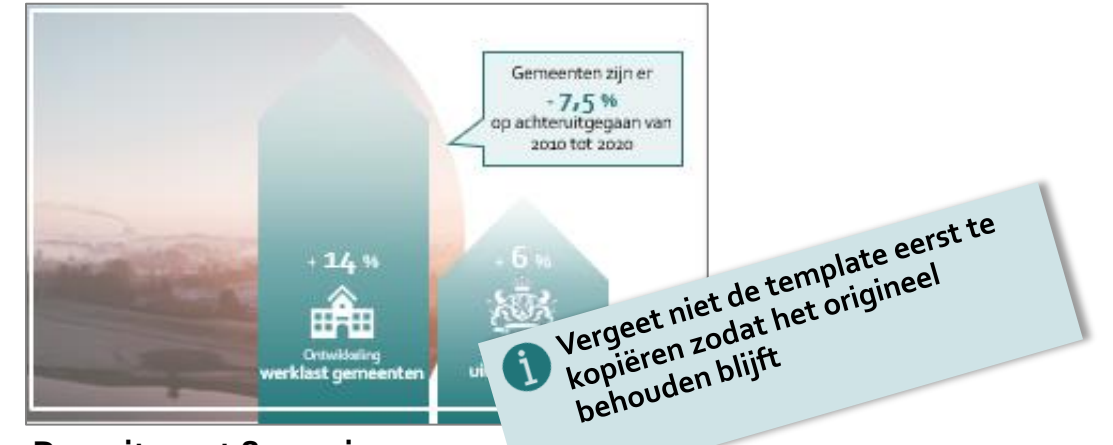

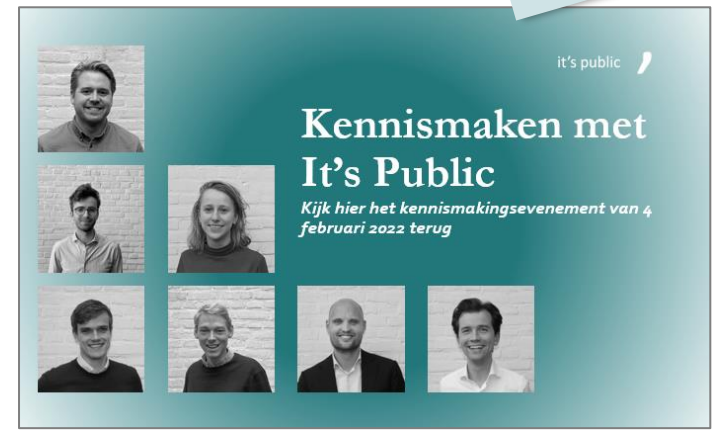

## **Optie 1: Je kunt templates eenvoudig aanpassen door de huidige foto's te vervangen en de tekst te veranderen**

### **Stap 1**

Pas het template aan door de tekst en foto's te veranderen. De foto's verander je door rechts op de foto's te klikken en "change picture" .

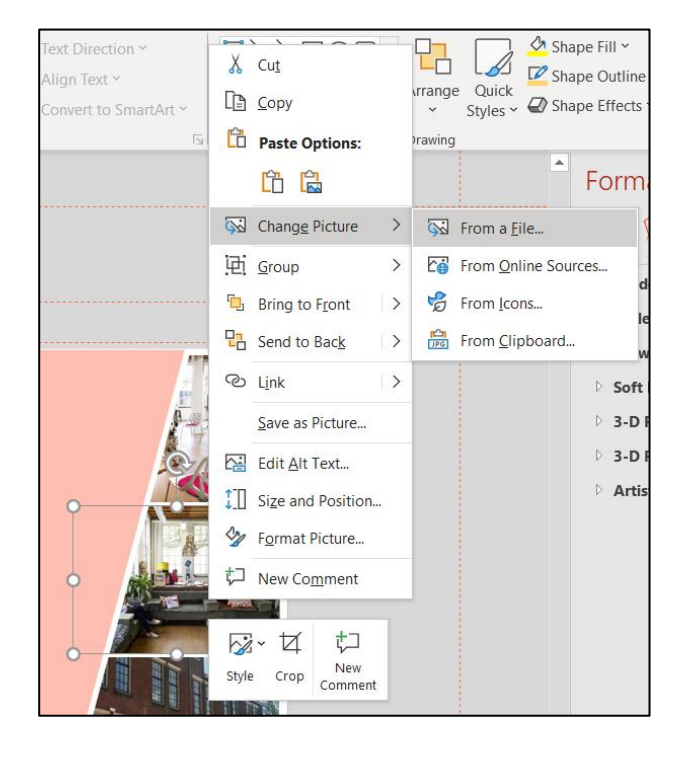

### **Stap 2**

Zorg ervoor dat het juiste gedeelte van de foto te zien is door naar Shape format -> Crop te gaan.

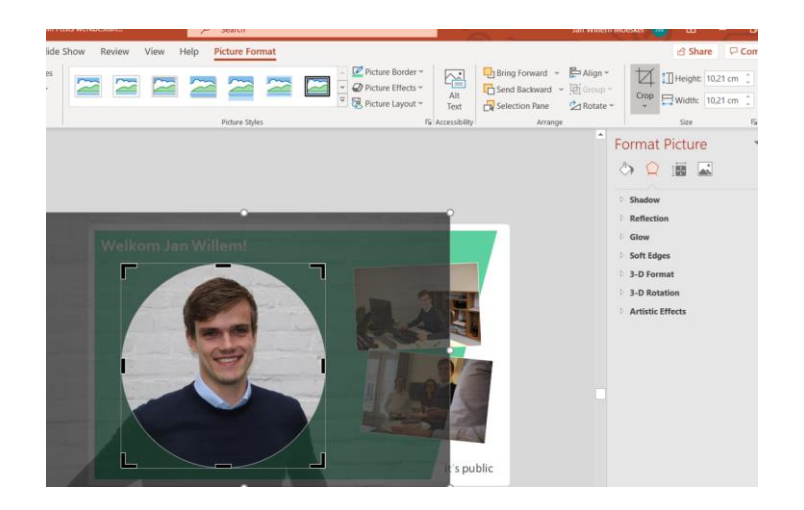

### **Stap 3**

Sla je nieuwe post op met behulp van de snipping tool, kopieer de witte rand ook mee.

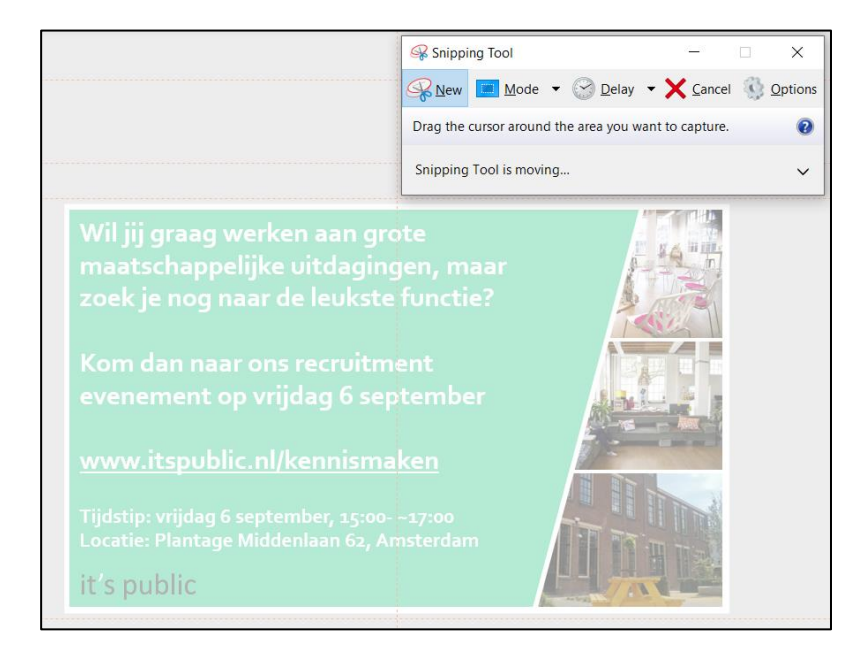

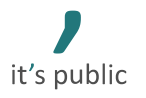

## **Optie 2: Je kunt zelf eenvoudig visualisaties bij posts maken door binnen het gele vlak te werken**

### **Stap 1**

Dupliceer de slide met het lege gele kader en maak de slide op binnen het kader. Maak hierbij zo veel mogelijk gebruik van(layouts van) eerdere posts.

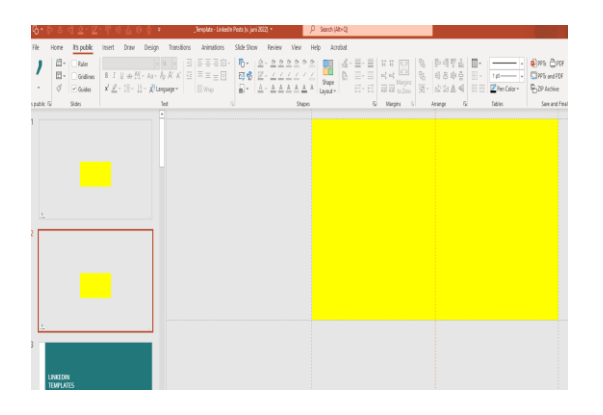

### **Stap 2**

Selecteer alle elementen binnen (en inclusief) het figuur. Doe dit door de cursor over het hele vlak te slepen.

### **Stap 3**

Sla de selectie door als PNG bestand (rechtermuisknop -> Save as a Picture). Het bestand heeft nu de goede afmeting (1200 x 627)

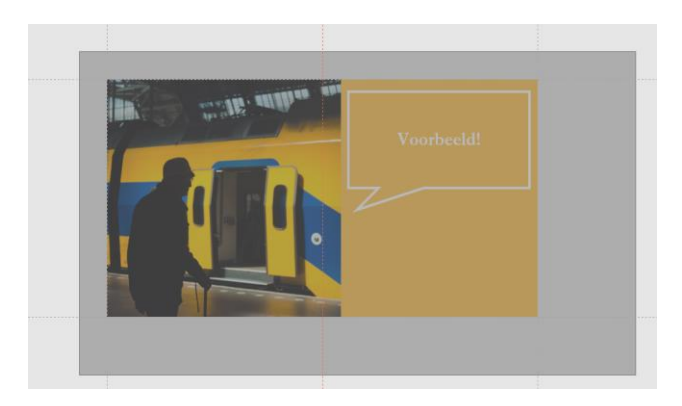

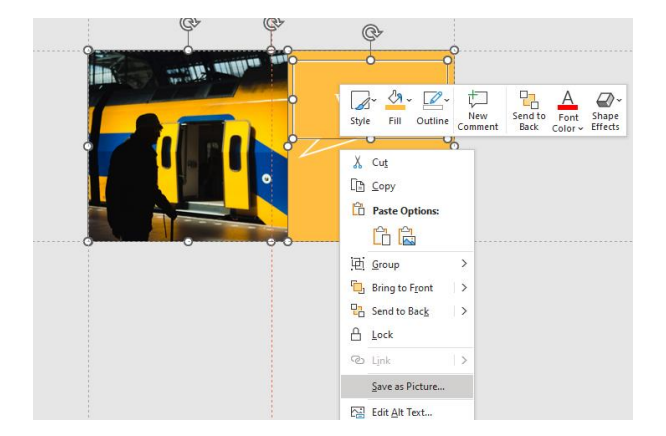

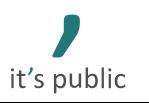

# **Templates 1. Post voor publicatie – met foto & statement**

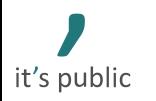

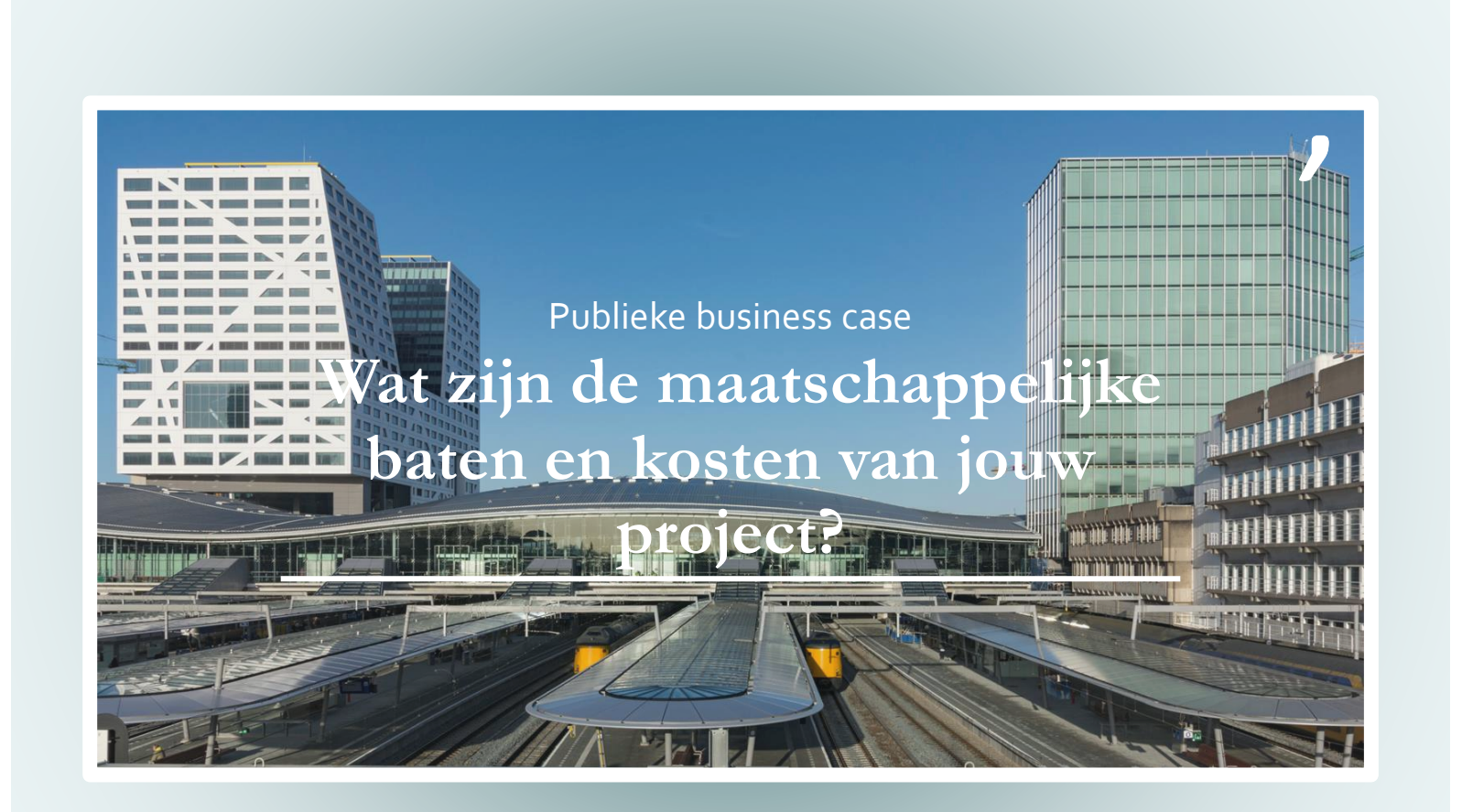

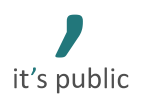

**It's Public update: Benieuwd naar de gevolgen van het woonplaatsbeginsel voor de jeugdzorg in jouw gemeente?**

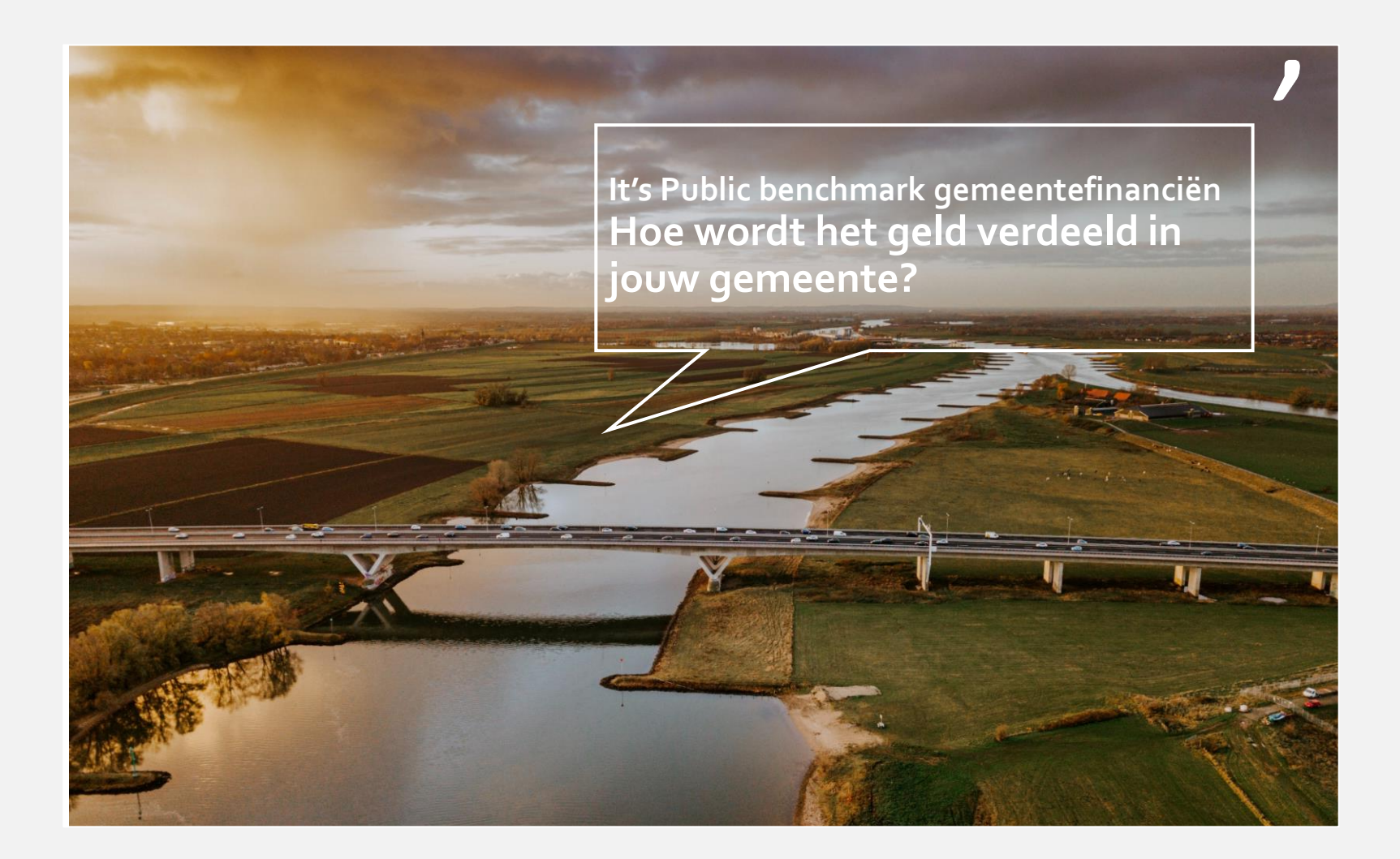

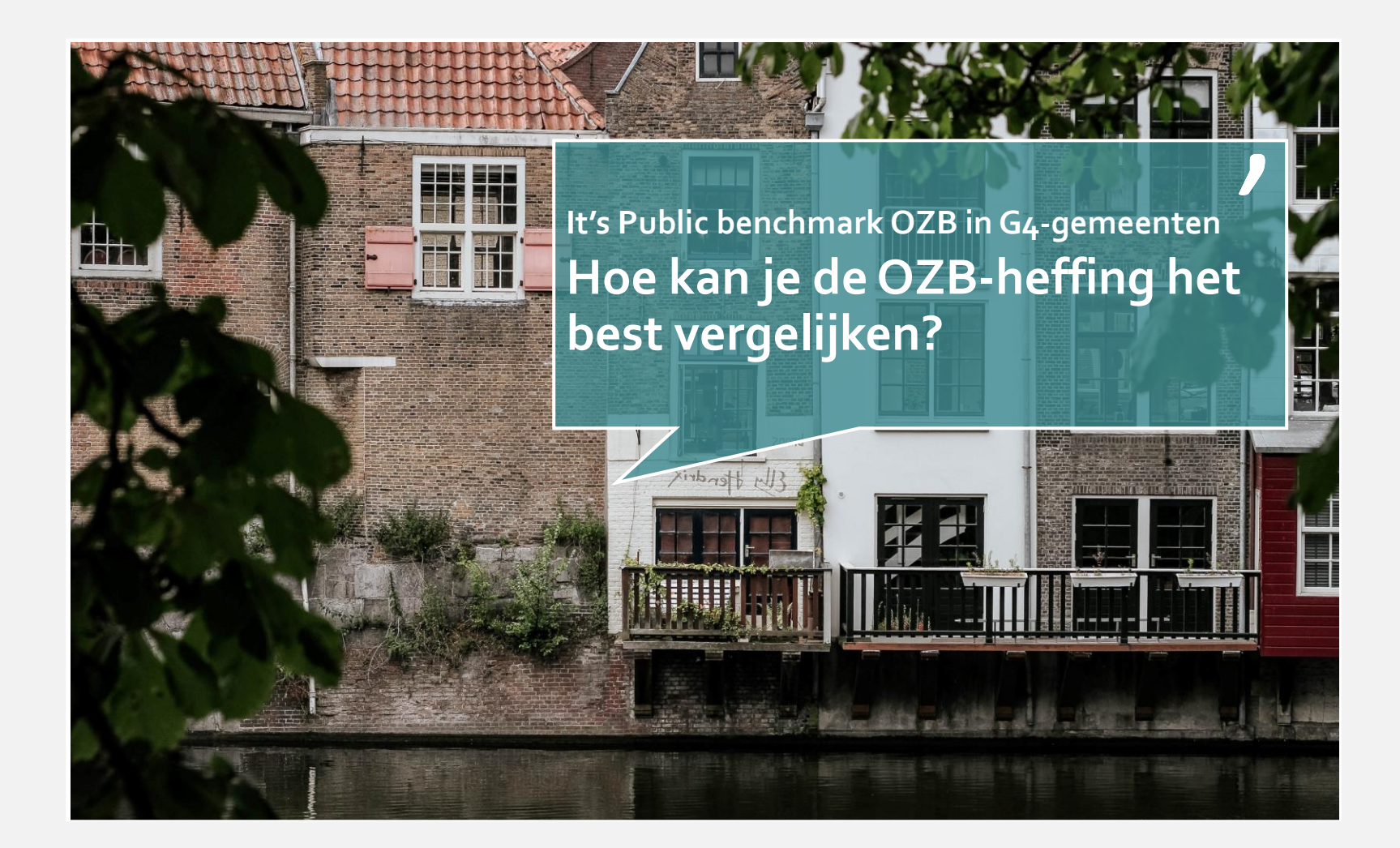

# **It's Public zoekt talent!**

it's public

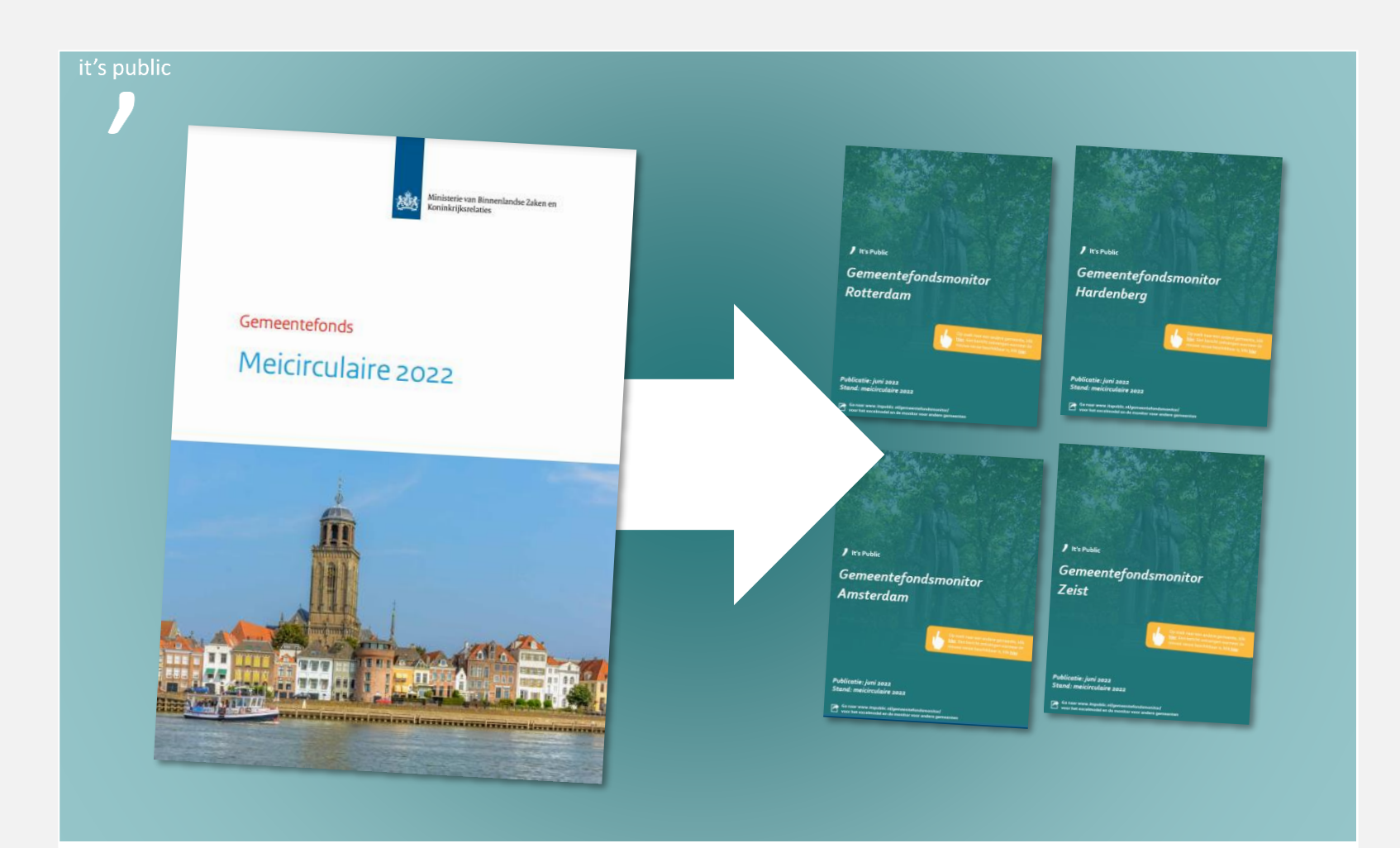

### it's public

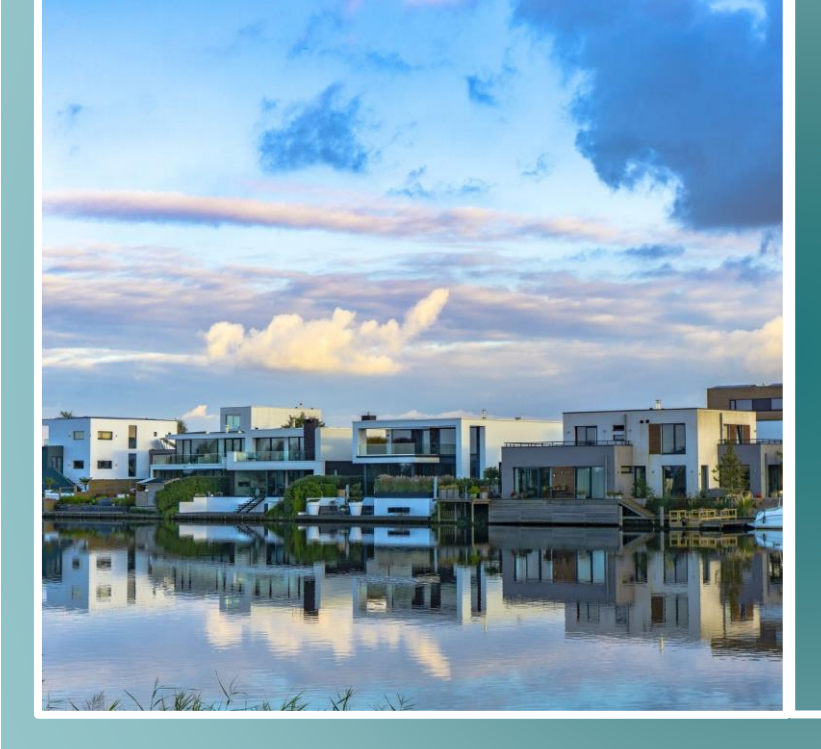

Projectinzichten **Hoe kunnen gemeenten warmtenetten inzetten om wijken aardgasvrij te maken?**

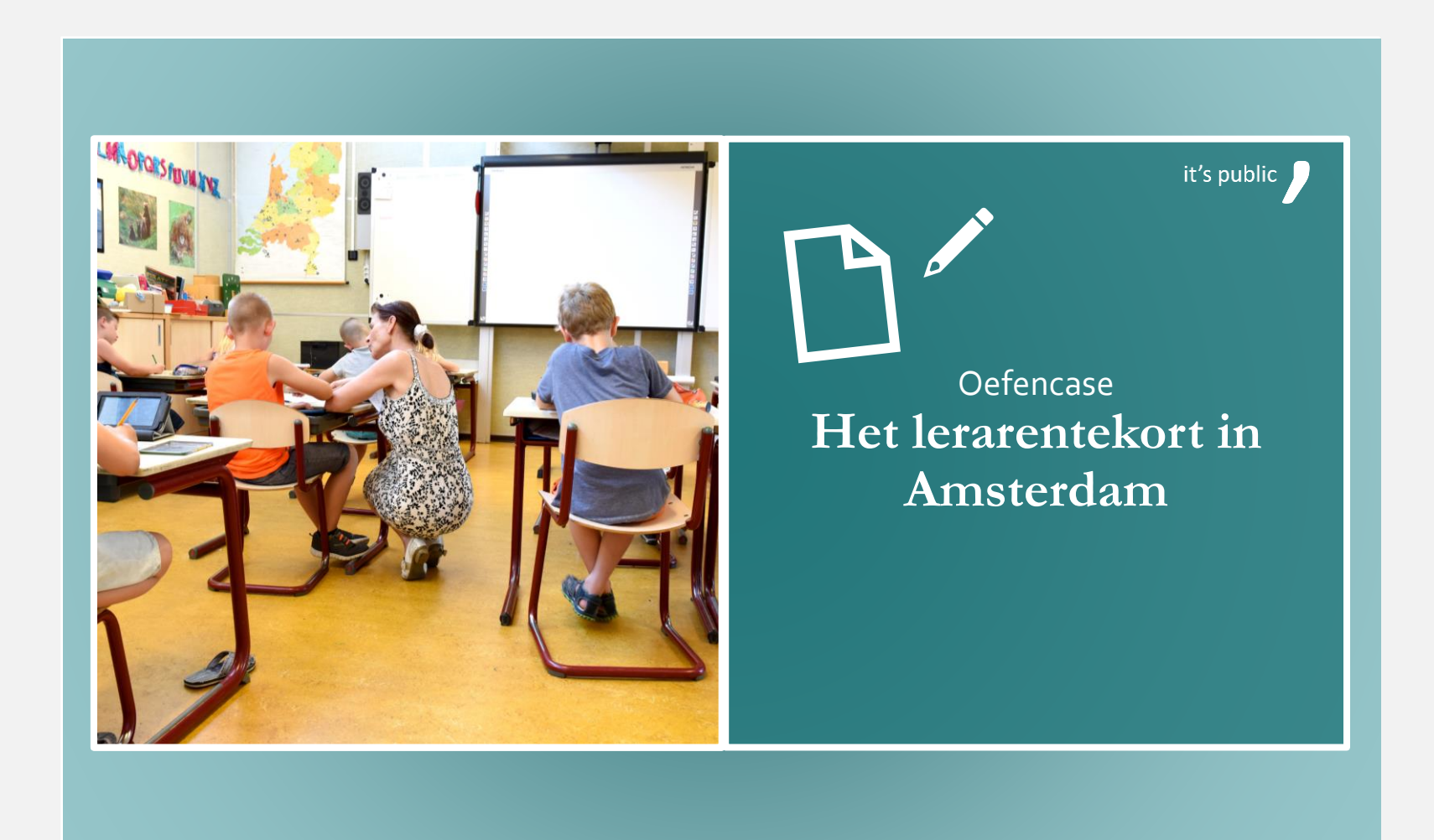

### it's public

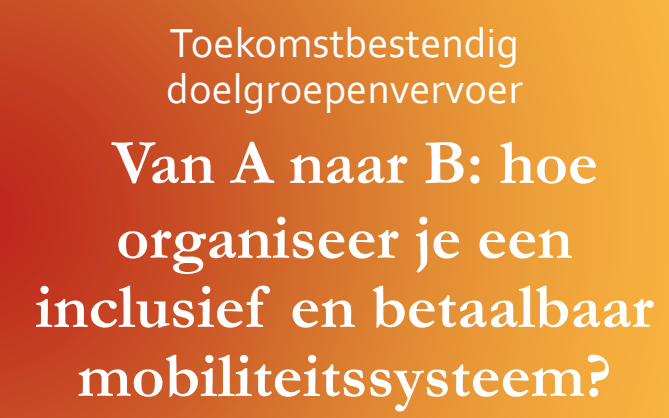

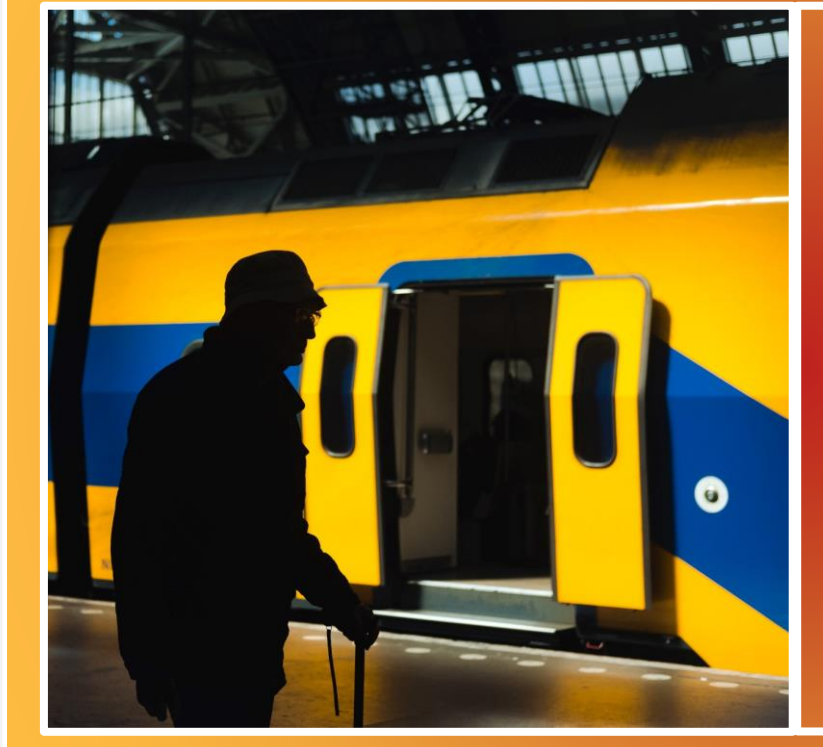

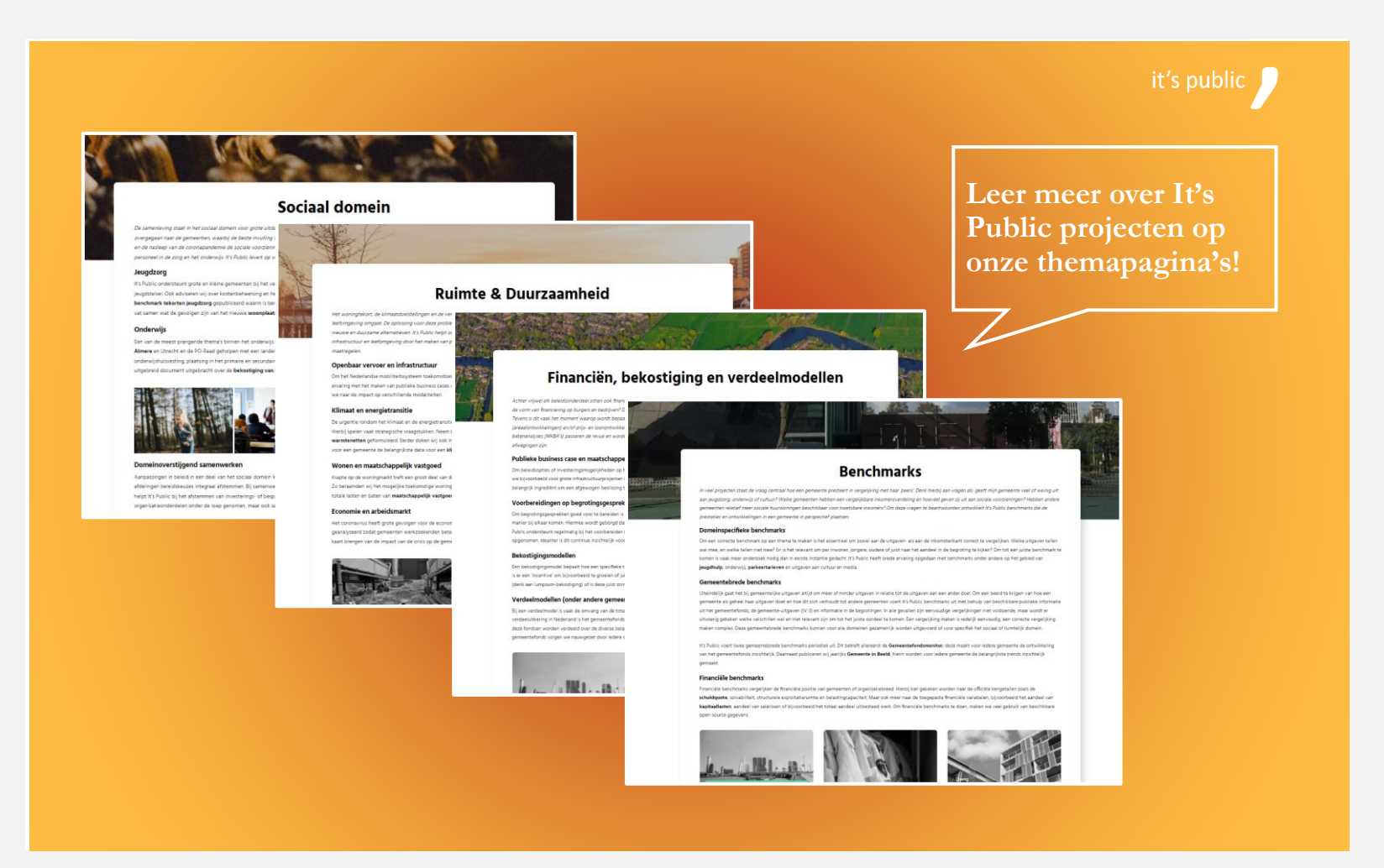

# **Templates 2. Post met infographs**

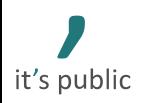

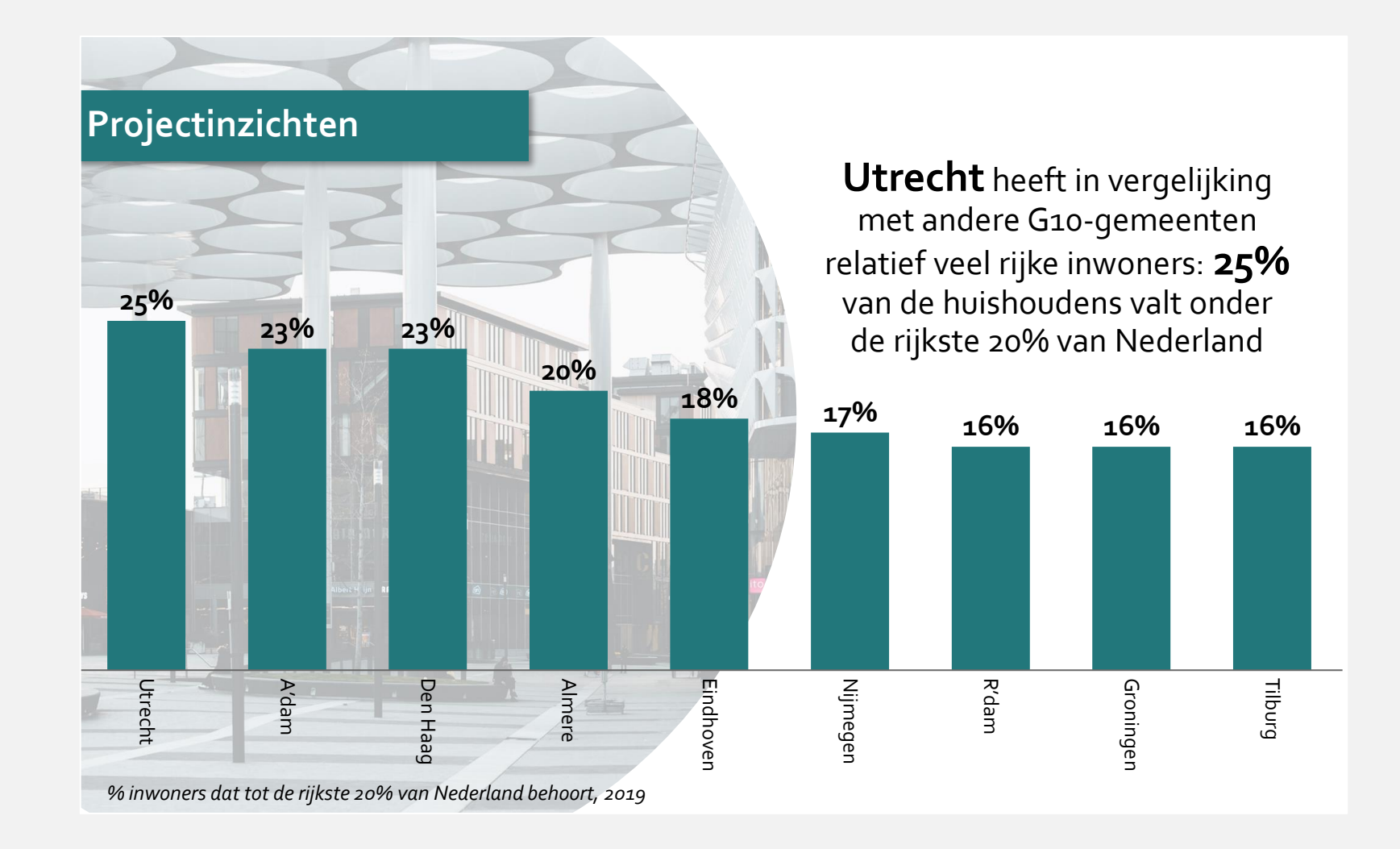

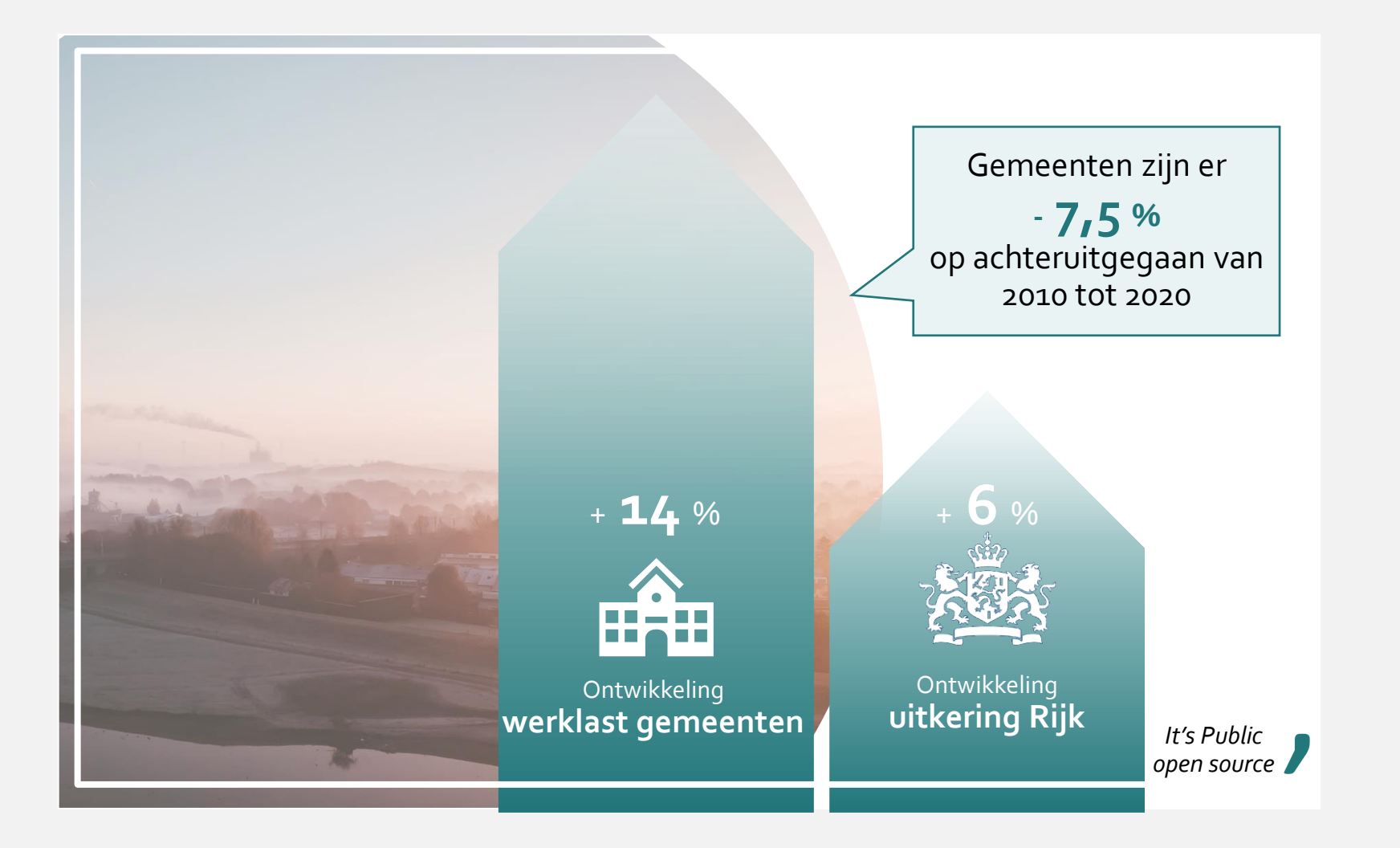

### **Projectinzichten**

In**Tilburg** bedragen de kapitaallasten **€ 284** per inwoner, onder andere:

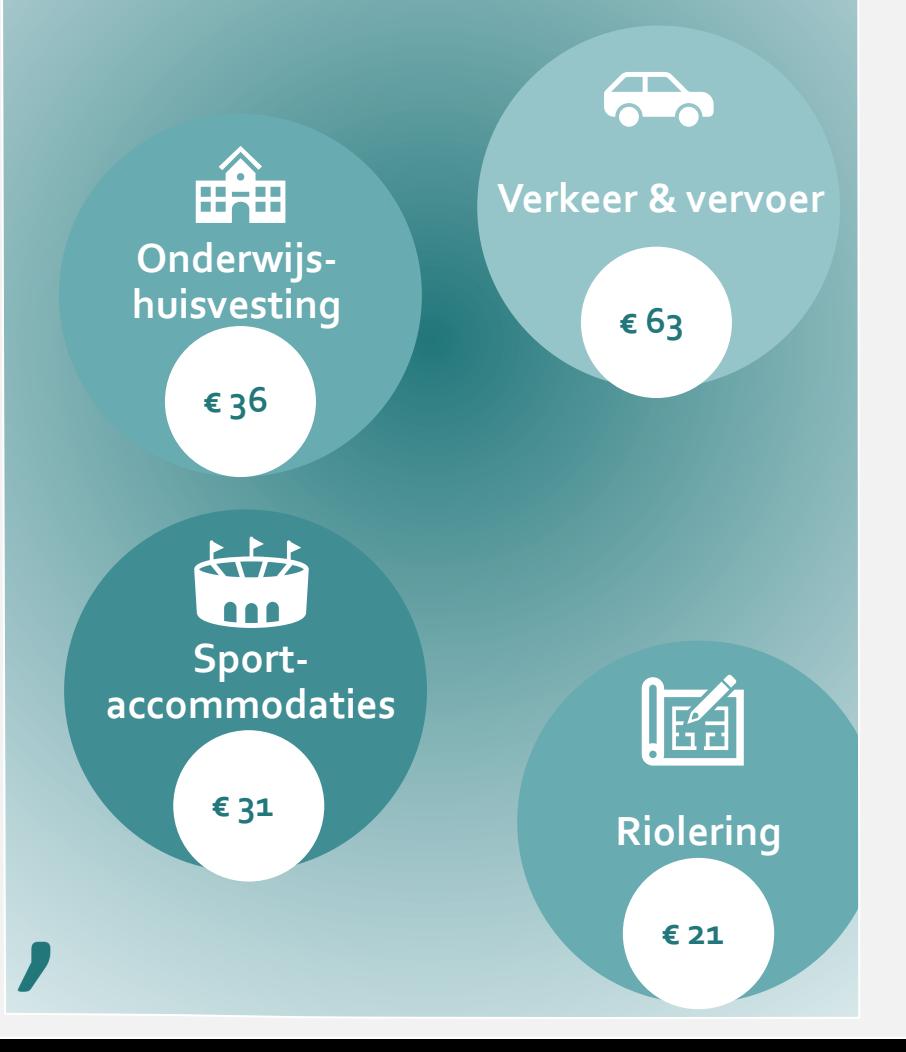

## **Templates 3. Post voor nieuwe medewerker**

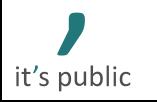

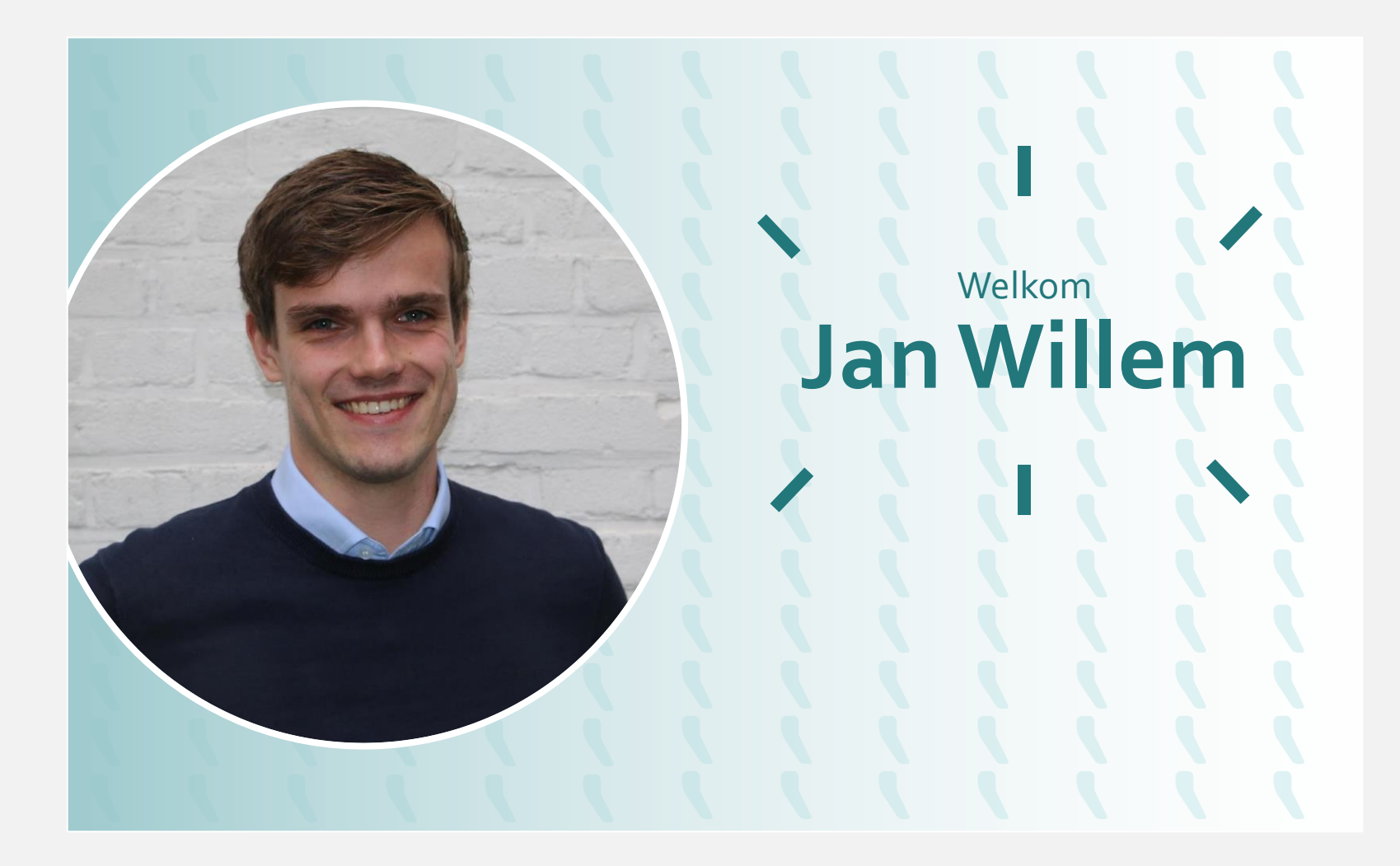

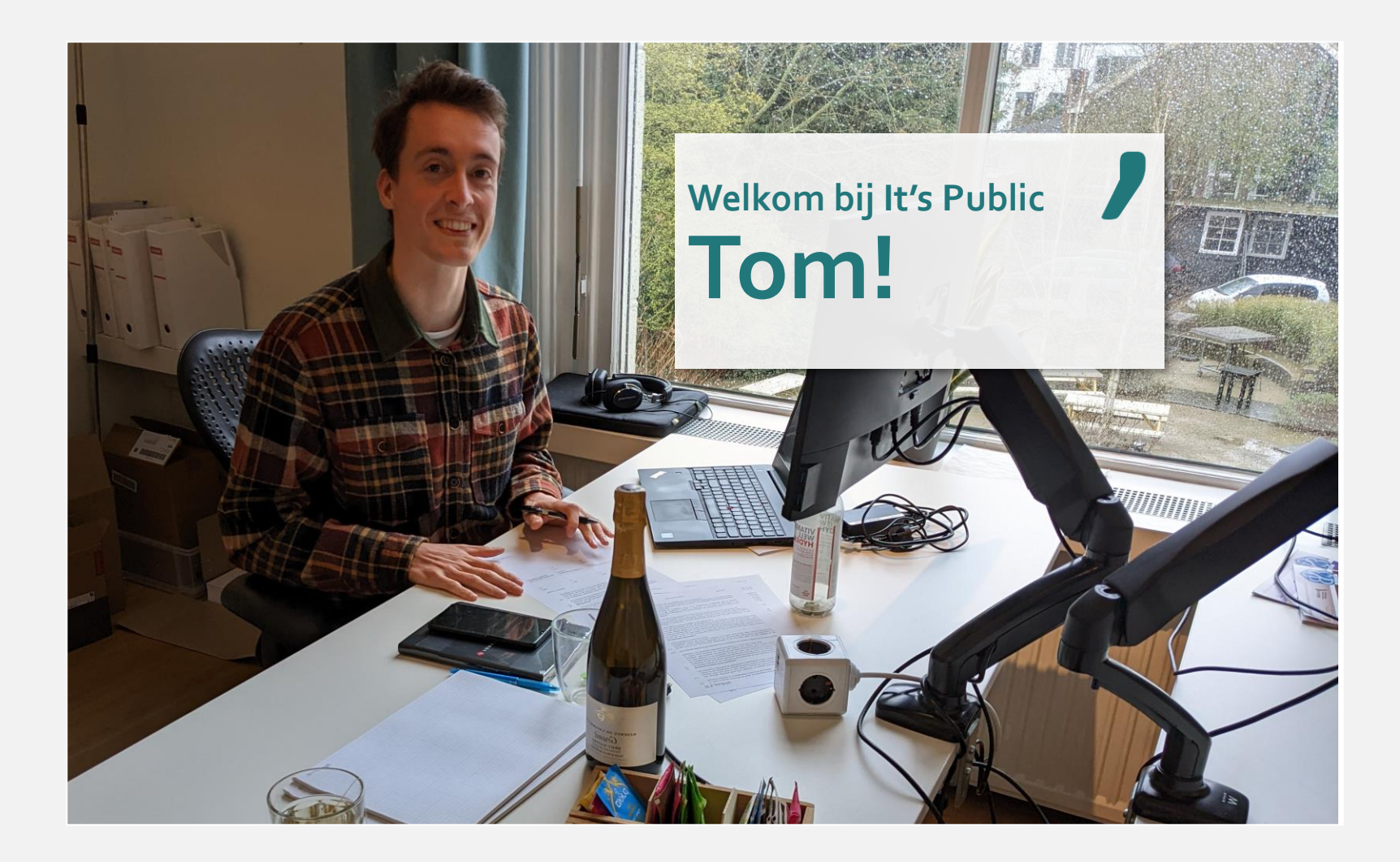

# **Templates 4. Recruitment & overig**

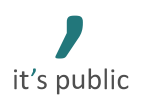

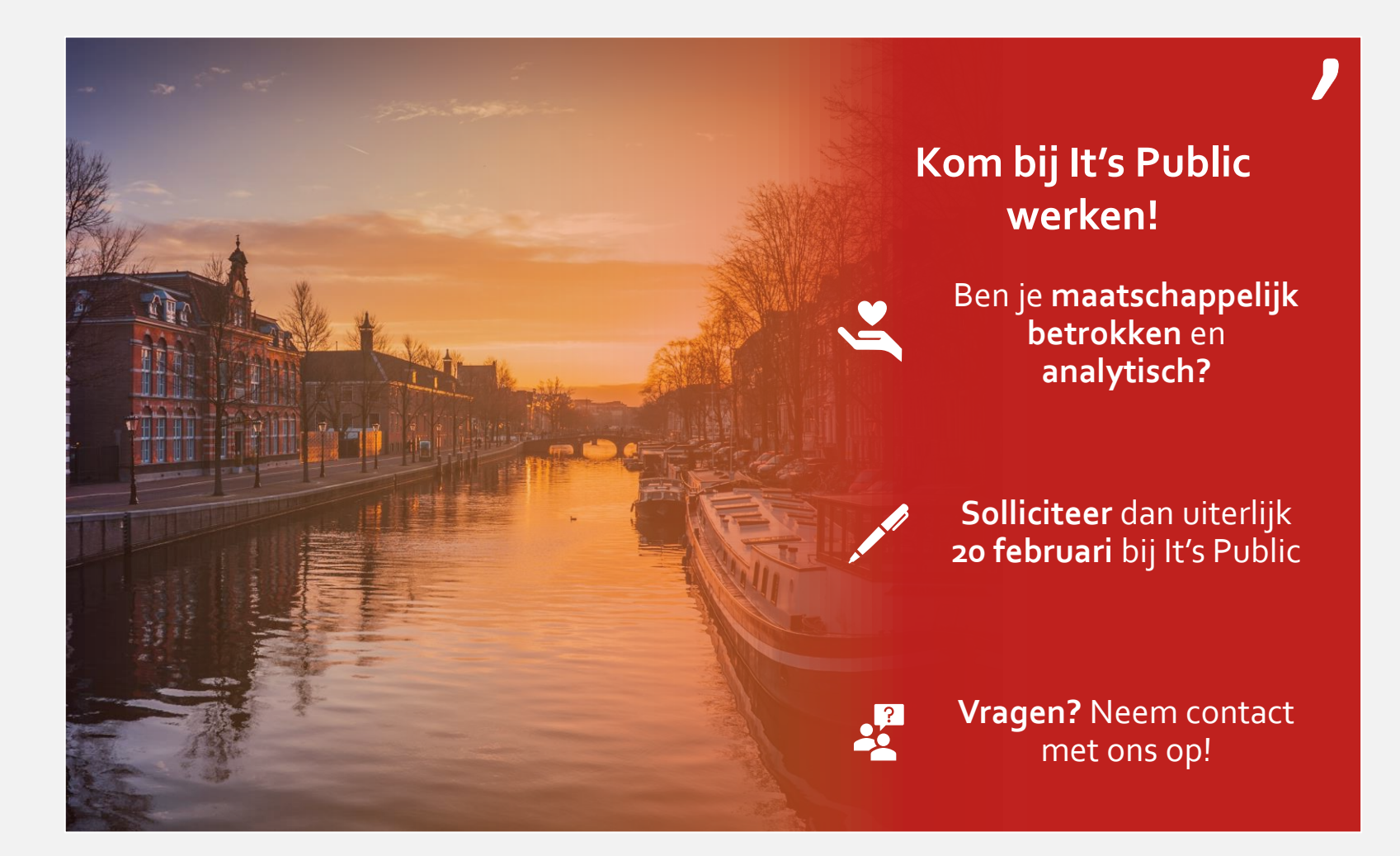

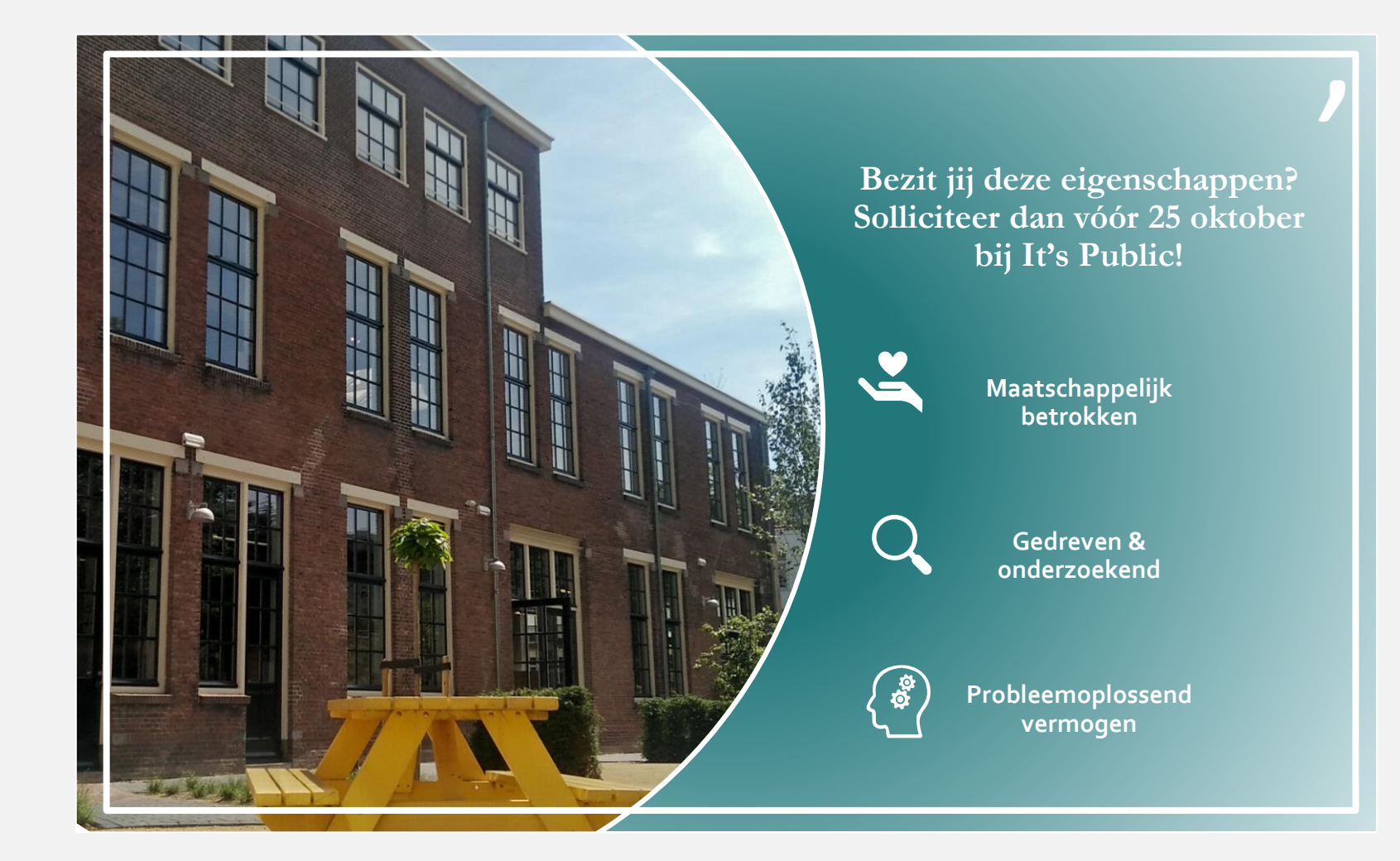

### it's public /

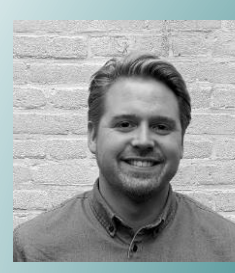

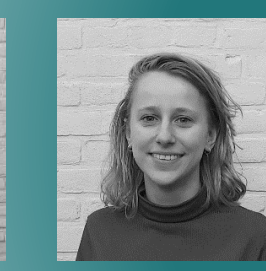

## **Kennismaken met**

## **It's Public**

*Kijk hier het kennismakingsevenement van 4 februari 2022 terug*

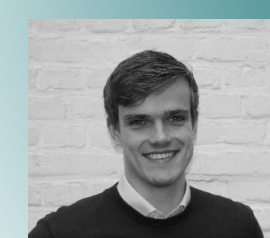

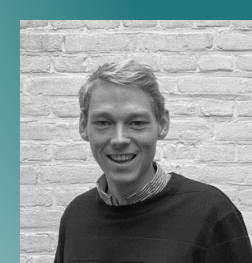

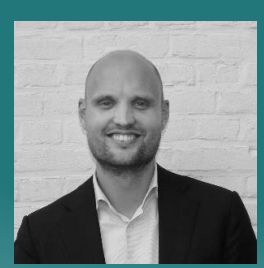

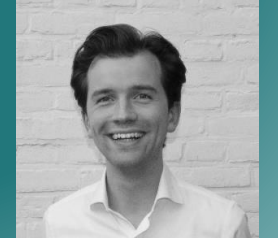

**It's Public** zoekt maatschappelijk gedreven talent…

…. om te werken aan het lerarentekort, problemen in de jeugdhulp, uitbreiding van het OV, .....

Kom naar onze digitale kennismaking op **4 februari**

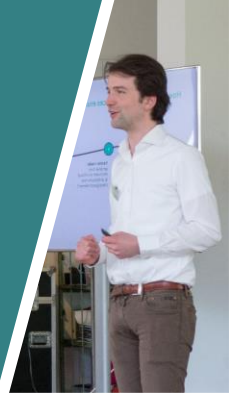

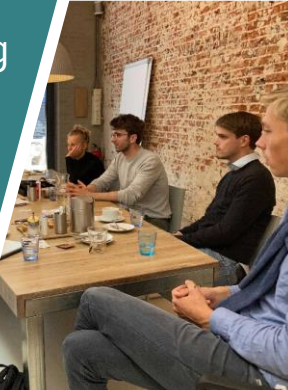

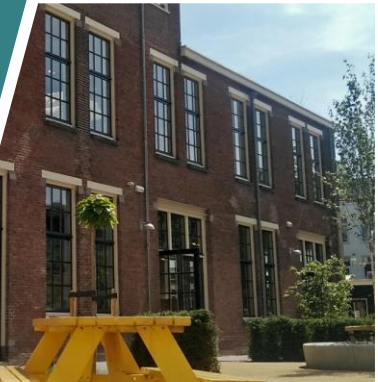

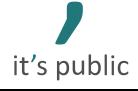

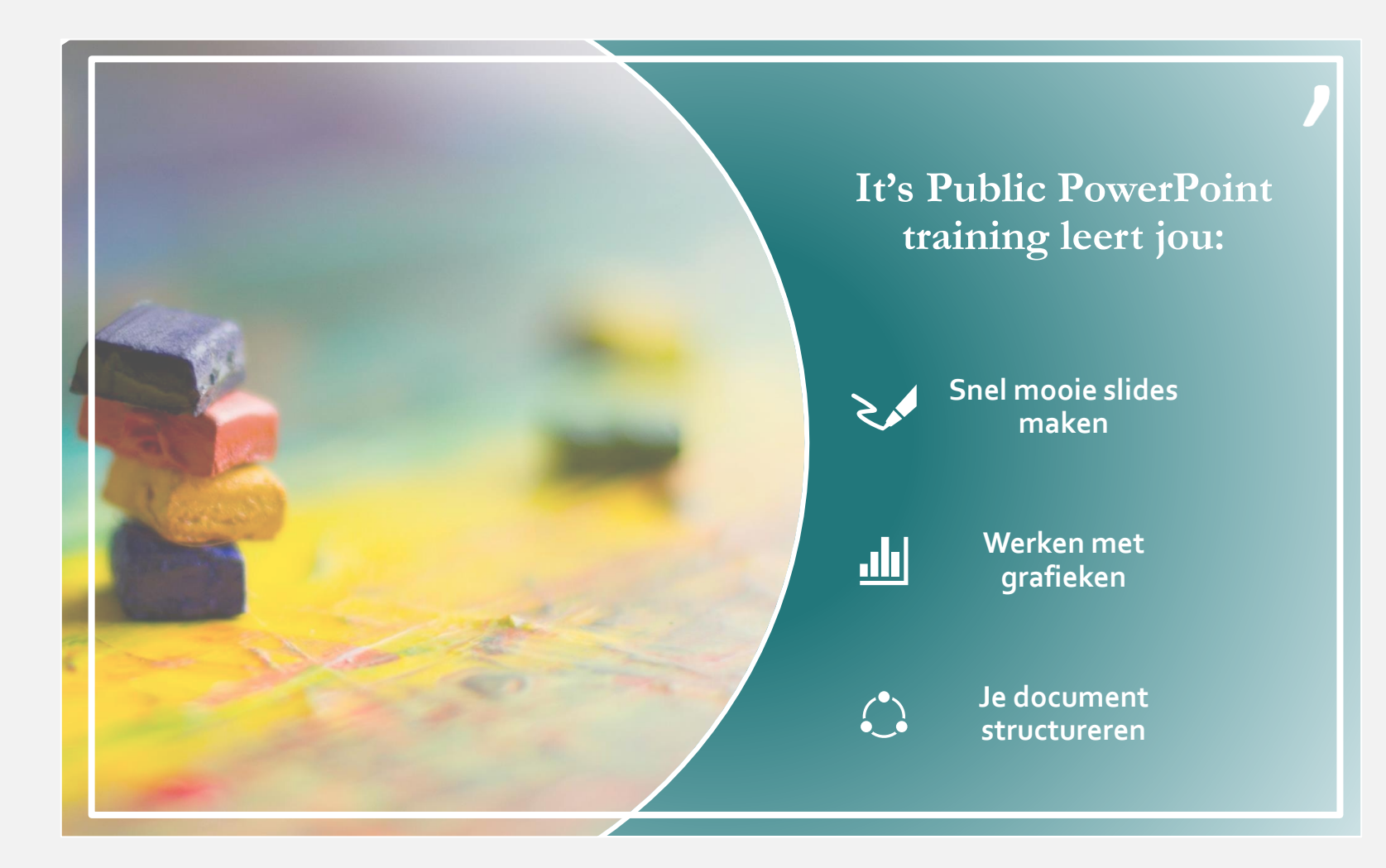

**It's Public Maatschappelijke Kosten Baten Analyse (MKBA)**

**Werking MKBA's inzichtelijk**

**Stappenplan: MKBA bij kleine projecten in 7 stappen**

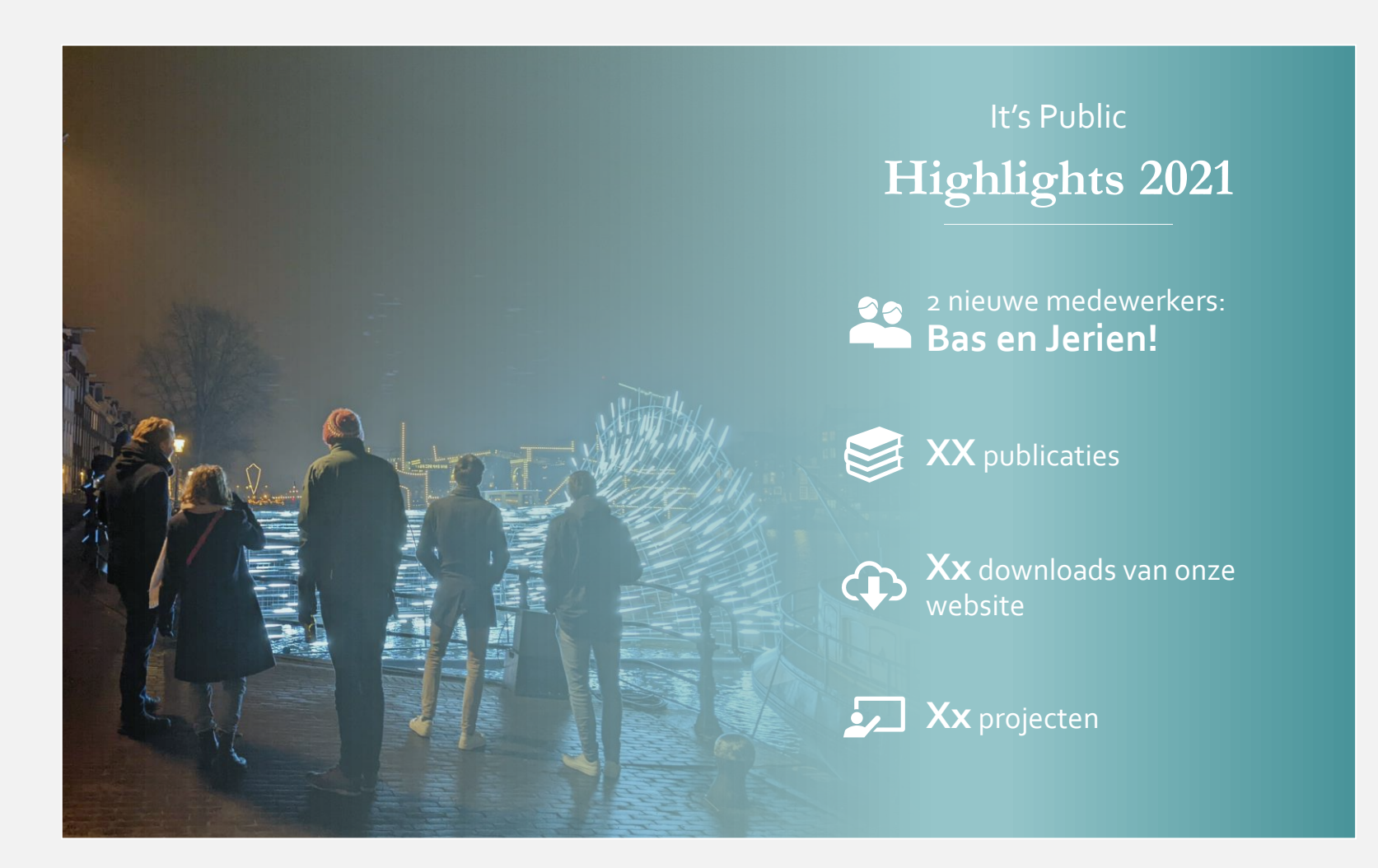

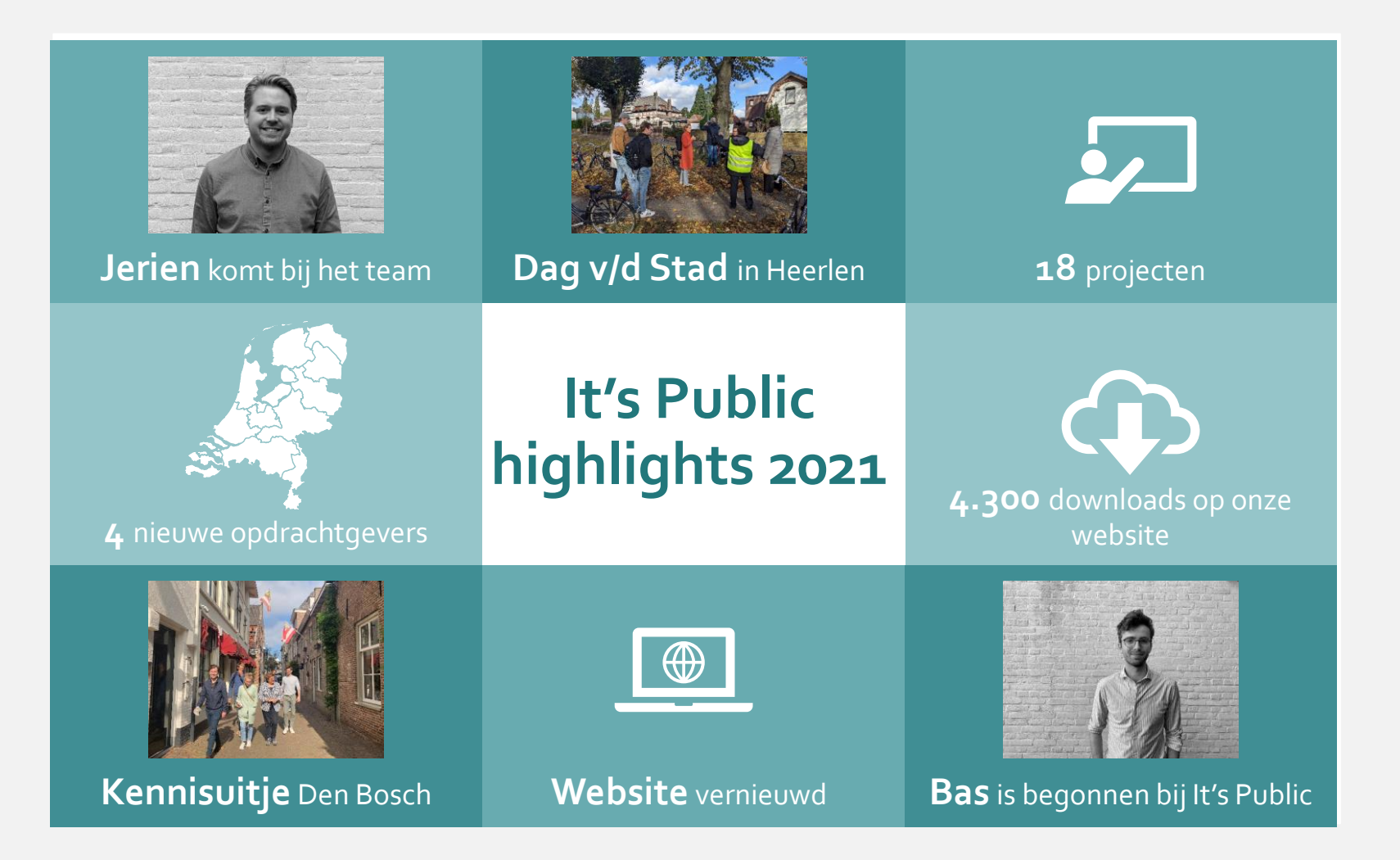

1 Benchmark uitgaven jeugdhulp

 $\overline{\mathbf{2}}$ **Wijziging woonplaatsbeginsel Jeugdwet**

**Inkomensverdeling G10**

**Maatschappelijk vastgoed**

**Naar realiseerbare plannen jeugdzorg**

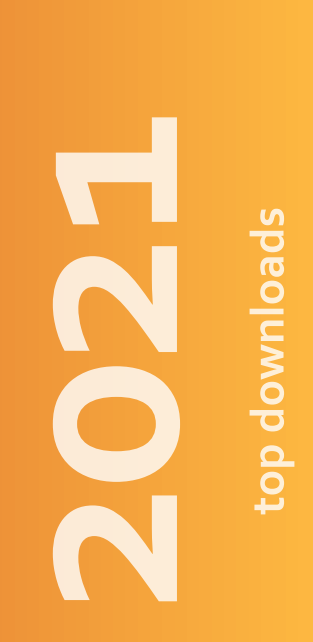

it's public